Copyright © 2010 Hewlett-Packard Development Company, L.P. The information contained herein is subject to change without notice. Printed in xxxxx

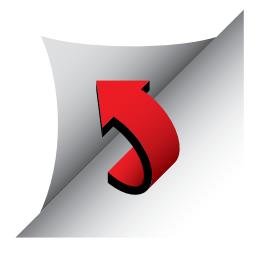

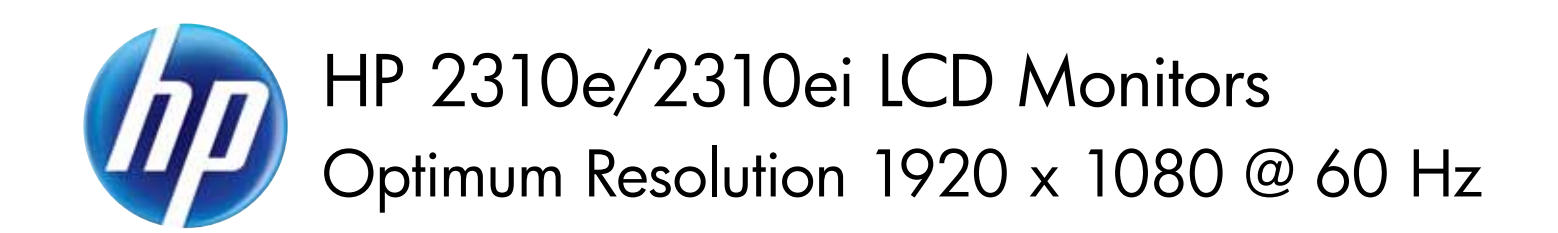

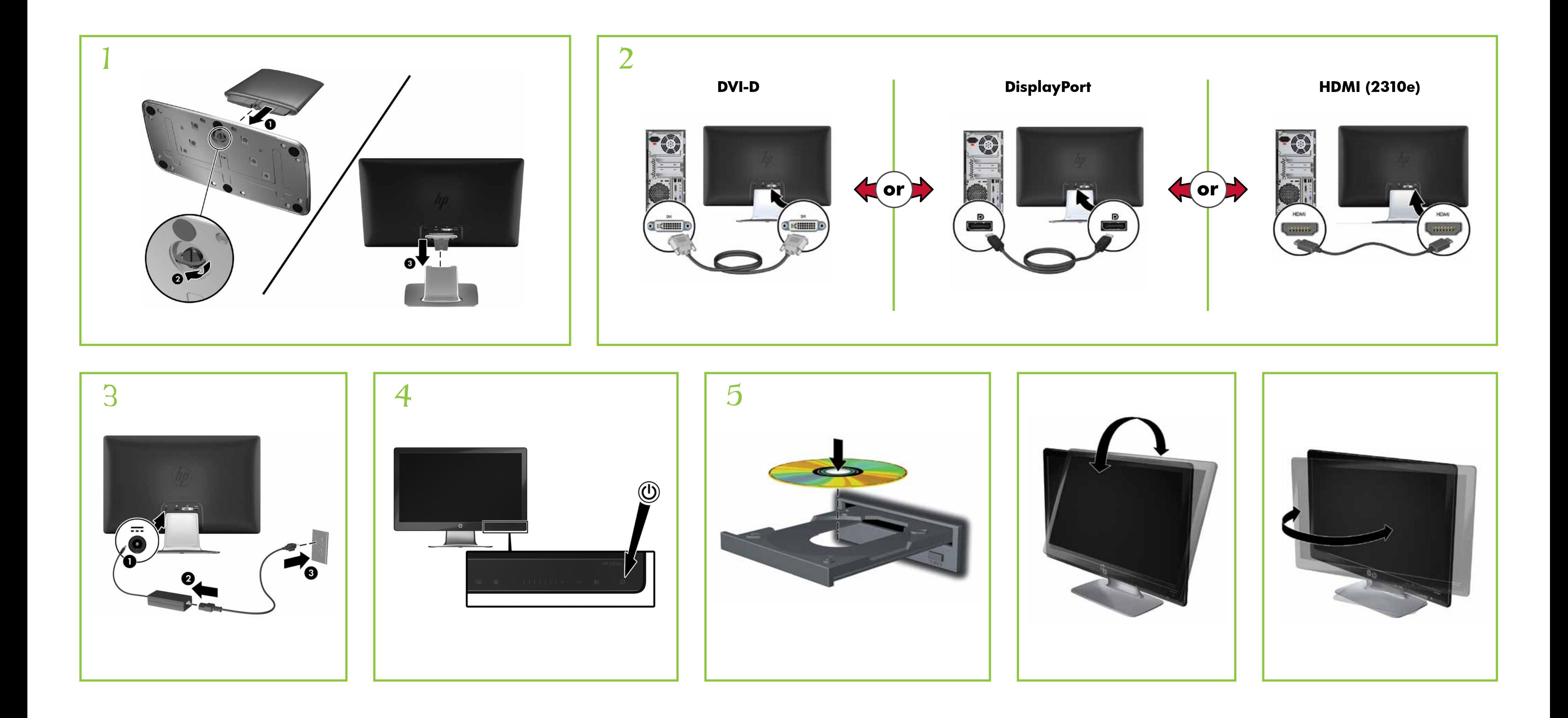

![](_page_0_Picture_2.jpeg)

# 한국어

 $\textcircled{9}$  아이콘을 눌러 모니터를 켠 다음,  $\textcircled{9}$  아이콘을 눌러 보기 모드를 선택합니다. 그리고 企 아이콘을 눌러 비디오 입력을 선택합니다. 모니터 HDMI 커넥터는 선택 모델에만 포함되어 있습니다. PC에 HDMI 호환 그래픽 카드가 있어야 합니다. 설치, 드라이버 및 소프트웨어용 CD와 규정, 안전 및 환경 알림을 참조하십시오.

경고: 감전 또는 사용 중인 장비로부터 손상 위험을  $\Delta$   $\frac{7}{2}$ 이려면,

제품에 적용되는 명시된 HP 제한 보증서는 PC의 시작 메뉴를 이용하거나 제품과 함께 동봉된 CD/DVD를 통 해 확인할 수 있습니다. 일부 국가/지역에서는 HP 제한 보증 서가 인쇄물 형태로 제품과 함께 동봉되어 제공됩니다. 보 증서가 인쇄물 형태로 제공되지 않는 국가/지역의 경우에는 hp.com/go/orderdocuments를 방문하거나 다음 주소로 서신을 보내 인쇄본을 요청할 수 있습니다.Hewlett-Packard, POD, P.O. Box 200, Alexandra Post Office, Singapore 911507

- 전워 코드 접지 플러그를 반드시 사용하십시오. 접지 플러그는 중요한 안전 장치입니다.
- •전원 코드는 항상 쉽게 액세스할 수 있는 접지된 콘센트에 꽃으십시오.
- • 전기 콘센트에서 전원 코드를 뽑아 모니터의 전원을 해제하십시오.

서신에 제품 이름, 보증 기간, 성명 및 우편 주소를 기재해 주십시 오.

## 简体中文

按 y 可打开显示器。按 四 可选择查看模式。按 4 可选择 视频输入。仅部分型号的显示器附带显示器 HDMI 接口。您的电 脑必须装有与 HDMI 兼容的显卡

请参阅 CD 查找安装程序、驱动程序和规范、安全和环境注意 事项。

您可在计算机的开始菜单和/或随包装盒提供的 CD/DVD 中找到适用于您的产品的显式提供的 HP 有限保修声明。对 于某些国家/地区,包装盒中提供了印刷的 HP 有限保修声明。 对于未提供印刷格式的 HP 有限保修声明的国家/地区,您可以 从 hp.com/go/orderdocuments 或致信以下地址以获取保修声明 的印刷副本: Hewlett-Packard, POD, P.O.Box 200, Alexandra Post Office, Singapore 911507

Press  $\textcircled{1}$  to turn on monitor. Press  $\textcircled{1}$  to select viewing mode. Press **(a)** to select video input. Monitor HDMI connector included on select models. Your PC must have an HDMI-compliant graphics card.

请同时提供产品名、保修期、姓名和通邮地址。

- 警告:
- 为降低电击或对设备造成损坏的风险, 请:
- •不要禁用电源线接地插头。接地插头是一项重要的安全 保护措施。
- •将电源线插入到始终容易接触到的接地(连接到地面) 电源插座。
- •从电源插座上拔下电源线以断开显示器的电源。

You can find the expressly provided **HP Limited Warranty** applicable to your product in the start menu on your PC  $\frac{1}{2}$  and/or in the CD/DVD provided in the box. For some countries/ regions a printed HP Limited Warranty is provided in the box. In countries/regions where the warranty is not provided in printed format, you may request a printed copy from hp.com/go/orderdocuments or write to:

## 繁體中文

按一下 © 以開啟顯示器。按一下 回 以選取檢視模式。 按一下 <a>
按一下 <a>
区以選取視訊輸入。部分型號隨附有 HDMI 接頭。您的

電腦必須具備與 HDMI 相容的圖形卡。 如需安裝程式、驅動程式、軟體及法規安全與環保聲明,請參考

CD 內容。

WARNING: To reduce the risk of electric shock or damage to your equipment: • Do not disable the power cord grounding plug. The

#### 您可以在電腦上的開始功能表和/或包裝盒內隨附的 CD/DVD 中,找到明確提供且適用於產品的 HP 有限保 固。在某些國家/地區,則會在包裝盒內隨附一份 HP 有限保 固的印刷本。在並未提供保固印刷本的國家/地區中,您可以向 hp.com/go/orderdocuments 要求一份印刷本,或是來函: Hewlett-Packard, POD, P.O. Box 200, Alexandra Post Office, Singapore 911507

grounding plug is an important safety feature. • Plug the power cord in a grounded (earthed) outlet that is easily accessible at all times. • Disconnect power from the monitor by unplugging

請在信中註明您的產品名稱、保固期限、姓名以及郵件收件地址。

- 警告:
- 若要降低觸電或損壞設備的風險: •請務必使用電源線接地插頭。接地插頭是一項重要的安全功能。
- •請將電源線插入接地而且可隨時操控的插頭中。
- •請從電源插座中拔除電源線,以便中斷顯示器的電源。

عر بيـــــه

اضغط على © لتشغيل الشاشة اضغط على ◘ لتحديد وضع العرض اضغط على ID لتحديد دخل الفيديو . يكون موصل HDMI للشاشة مرفقًا بالطرز المحددة.<br>يجب أن يشتمل الكمبيوتر لديك على بطاقة رسومات متوافقة مع HDMI. ر اجع القرص المضغوط للنعرف على الإعداد، وبر امج التشغيلٌ، والبر امج واللوانح<br>التنظيمية، وإشعار ات السلامة والإشعارات البينية

| | يمكن العثور على ضمان HP المحدود الذي يتم توفيره صراحة والذي يسري على<br>| سلامت من خلال القائمة "ابدأ" بالكمبيوتر و/أو قرص CD/DVD المتوفر في

المنتج وذلك في بعض البلدان/المناطق. أما في البلدان/المناطق التي لا يتم فيها توفير نسخة مطبوعة من الضمان، فيمكن طلب نسخة مطبوعة من الموقع hp.com/go/orderdocuments أو بالكتابة إلى: Hewlett Packard, POD, .Via G. Di Vittorio, 9, 20063, Cernuscos/Naviglio (MI), Italy الرجاء تضمين اسم المنتج وفترة الضمان (تتوفر هذه البيانات على ملصق الرقم التسلسلي)،

• تجنب تعطيل قابس تأريض كبل الطاقة؛ حيث إن قابس التأريض يمثل إحدى خصائص

• قم بتوصيل كيل الطاقة بمأخذ تيار كهرباني مؤرض (موصل بالأرض) يسهل الوصول إليه في جميع الأحو ال. .<br>● أفصل التيار عن الشاشة عن طريق فصل الكبل عن مأخذ التيار الكهربائي.

صندو ق تعبئة المنتج. يتم توفير نسخة مطبو عة من ضمان HP المحدود في صندو ق تعبئة

والاسم والعنوان البريدي

Appuyez sur @ pour allumer le moniteur. Appuyez sur **E** pour choisir le mode d'affichage. Appuyez sur **Q** pour choisir l'entrée vidéo. Le connecteur HDMI du moniteur est fourni avec certains modèles. Votre ordinateur doit être muni d'une carte graphique compatible HDMI.

Optimum Resolution: **1920 x 1080 @ 60Hz**

#### **English**

Refer to the CD for setup, drivers, software and regulatory, safety and environmental notices.

North America: Hewlett Packard, MS POD, 11311 Chinden Blvd, Boise, ID 83714, USA Europe, Middle East, Africa: Hewlett Packard, POD, Via G.

Pulse @ para encender el monitor. Pulse <sup>•</sup> a para seleccionar el modo de visión. Pulse  $\Box$  para seleccionar la entrada de vídeo. El conector HDMI del monitor se incluye en algunos modelos. Su PC debe tener una tarjeta gráfica compatible con HDMI.

Di Vittorio, 9, 20063, Cernuscos/Naviglio (MI), Italy Asia Pacific: Hewlett Packard, POD, P.O. Box 200, Alexandra Post Office, Singapore 911507

Please include your product name, warranty period, name and postal address.

the power cord from the electrical outlet.

#### **Français**

Reportez-vous au CD pour l'installation, les pilotes, les logiciels et les avertissements concernant la réglementation, la sécurité et l'environnement.

VORSICHT: So vermindern Sie die Gefahr eines Stromschlags **CORSICHI:** So verminische State:<br>
oder einer Beschädigung der Geräte:

Vous pouvez trouver la garantie limitée HP expressément fournie qui s'applique à votre produit dans le menu Démarrer de votre PC et/ou dans le CD/DVD fourni dans la boîte. Pour certains pays/régions, une garantie limitée HP imprimée est fournie dans la boîte. Dans les pays/régions où la garantie n'est pas fournie au format imprimé, vous pouvez demander une copie imprimée via l'adresse hp.com/go/orderdocuments ou écrire à : Amérique du Nord : Hewlett Packard, MS POD, 11311 Chinden Blvd, Boise, ID 83714, USA

Druk op  $\textcircled{9}$  om de monitor in te schakelen. Druk op  $\textcircled{1}$  om de weergavemodus te selecteren. Druk op @ om de videoingang te selecteren. Monitor HDMI-connector meegeleverd met bepaalde modellen. Uw computer moet zijn uitgerust met een met HDMI compatibele grafische kaart.

Europe, Moyen-Orient, Afrique : Hewlett Packard, POD, Via G. Di Vittorio, 9, 20063, Cernuscos/Naviglio (MI), Italie Veuillez inclure le nom de votre produit, la période de garantie, le nom et l'adresse postale.

AVERTISSEMENT : afin d'éviter tout risque d'électrocution ou de détérioration de l'équipement : • Ne désactivez pas la prise de terre du cordon d'alimentation. La prise de terre est un élément essentiel du dispositif de sécurité.

• Branchez le cordon d'alimentation sur une prise secteur avec conducteur de terre, facilement accessible à tout moment. • Isolez le moniteur du secteur en débranchant le cordon l'alimentation de la prise électrique.

> Pressione @ para ligar o monitor. Pressione **[**] para selecionar o modo de exibição. Pressione  $\bigoplus$  para selecionar a entrada de vídeo. O conector de monitor HDMI é fornecido com alguns modelos. Seu computador deve ter uma placa de vídeo

Hewlett Packard, POD, Via G. Di Vittorio, 9, 20063, Cernuscos/

נא לספק את שם המוצר, תקופת האחריות , השם וכתובת הדואר

אזהרה: כדי להפחית את הסיכון למכת חשמל או לנזק לציוד:  $\bigwedge$ 

• אין לנטרל את מוליך ההארקה של כבל החשמל. שקע ההארקה הוא פריט

• חבר את כבל החשמל לשקע חשמלי מוארק (מחובר לאדמה) שקל לגשת

• נתק את הזנת המתח מהצג על-די ניתוק כבל החשמל מן השקע בקיר.

#### **Español - lea esto PRIMERO -**

El CD incluye las instrucciones de instalación, controladores, software y los avisos de cumplimiento normativo, seguridad y medio ambiente.

Pressione @ para ligar o monitor. Pressione **[**ed] para seleccionar o modo de visualização. Pressione **(A)** para seleccionar a entrada de vídeo. Conector HDMI do monitor fornecido em modelos seleccionados. O seu PC deve ter uma placa gráfica compatível

Usted puede encontrar la garantía expresamente proporcionada por HP para su producto en el menú inicio en su PC o en el CD/DVD que viene en la caja. Para algunos países o regiones se suministra una garantía limitada HP impresa en la caja. En aquellos países o regiones donde la garantía no se suministra en formato impreso, usted puede solicitar una copia impresa desde hp.com/go/orderdocuments o escriba para: América del Norte: Hewlett Packard, MS POD, 11311 Chinden

Blvd, Boise, ID 83714, Estados Unidos Europa, Medio Oriente y África: Hewlett-Packard, POD, Via G. Di Vittorio, 9, 20063, Cernuscos/Naviglio (MI), Italia

Sírvase a incluir el nombre del producto, período de garantía, nombre y dirección postal.

ADVERTENCIA: Para reducir el riesgo de una descarga eléctrica o de daños al equipo, haga lo siguiente: • No deshabilite el enchufe de conexión a tierra del cable de alimentación. El enchufe de conexión a tierra es una medida de seguridad muy importante.

Premere @ per accendere il monitor. Premere **E** per selezionare la modalità di visualizzazione. Premere **(A)** per selezionare l'ingresso video. Il connettore per il monitor HDMI è fornito con alcuni modelli. Il PC deve disporre di una scheda

• Enchufe el cable de alimentación a tomacorriente de CA con conexión a tierra que pueda alcanzar

fácilmente en todo momento.

• Apague el monitor desenchufando el cable de

imentación de la toma eléctrica. nome e endereço postal. AVISO: Para reduzir o risco de choque elétrico  $\sum_{\text{ou} \text{ danos ao seu equipamento:}}$ 

La garanzia limitata HP espressamente fornita per il prodotto ا La garanzia ilmiliaiu רוד espressantelle PC e/o nel C/DVD incluso<br>التقريبة è disponibile nel menu Start del PC e/o nel CD/DVD incluso nella confezione. Per alcuni paesi/regioni nella confezione è anche inclusa la versione stampata della garanzia limitata HP. Per i paesi/regioni per i quali non viene fornita la versione stampata della garanzia limitata HP, è possibile richiederla sul sito Web hp.com/go/orderdocuments o scrivendo al seguente indirizzo: Hewlett-Packard, POD, Via G. Di Vittorio, 9, 20063,

**Deutsch** Wählen Sie (O, um den Monitor einzuschalten. Wählen Sie  $' \text{C}$ , um den Anzeigemodus auszuwählen. Wählen Sie (4), um den Videoeingang auszuwählen. HDMI-Monitorkabel bei ausgewählten Modellen im Lieferumfang enthalten. Der PC muss über eine HDMI-kompatible Grafikkarte verfügen.

Auf der CD finden Sie Infos zur Installation, zu Treibern, Software sowie Zulassungs- und Sicherheitsbestimmungen und Umwelthinweisen.

#### לחץ על יום כדי לבחור כניסת וידיאו. מחבר צג HDMI נכלל בדגו נבחרים במחשב צריך להיות מותקן כרטיס מסך תואם-HDMI. **Dansk**

Tryk på @ for at tænde for skærmen. Tryk på <sup>1</sup> på for at vælge visningstilstand. Tryk på  $\bigoplus$  for at vælge videoindgang. HDMI-stik findes på udvalgte modeller. Din pc skal have et HDMI-kompatibelt grafikkort.

Sie können die für Ihr Produkt ausdrücklich bestimmte beschränkte HP Garantie im Startmenü auf Ihrem PC und/oder in der CD/DVD im Versandkarton finden. Für einige Länder/Regionen wird eine gedruckte beschränkte HP Garantie im Versandkarton beigelegt. In Ländern/Regionen, in denen die Garantie nicht in Druckform zugestellt wird, können Sie sie als Schriftstück von hp.com/go/orderdocuments anfordern oder schriftlich unter der Adresse: Hewlett-Packard, POD, Via G. Di Vittorio, 9, 20063, Cernuscos/Naviglio (MI), Italien Geben Sie den Produktnamen, den Garantiezeitraum, Ihren Namen und Ihre Anschrift an.

Trykk på @ for å slå på skjermen. Trykk på <sup>1</sup>19 for å velge visningsmodus. Trykk på **4** for å velge videoinngang. HDMI-kontakt for skjerm er tilgjengelig på enkelte modeller. PC-en må ha et HDMI-kompatibelt grafikkort.

• Klemmen Sie auf keinen Fall den Schutzleiter des Netzkables ab. Dieser Schutzleiter erfüllt eine wichtige Sicherheitsfunktion. • Schließen Sie das Netzkabel an eine geerdete Netzsteckdose

an, die jederzeit leicht erreichbar ist. • Unterbrechen Sie die Stromzufuhr zum Monitor, indem Sie den Netzstecker aus der Steckdose ziehen.

#### **Nederlands**

1

Slå på monitorn genom att trycka på @. Välj visningsläge genom att trycka på **.** 30 Välj videoingång genom att trycka  $\overline{p}$ å  $\overline{\mathbf{Q}}$ . HDMI-anslutning medföljer endast till vissa bildskärme Datorn måste ha ett HDMI-kompatibelt grafikkort.

Raadpleeg de CD voor de installatie, stuurprogramma's, software en kennisgevingen met betrekking tot voorschriften, veiligheid en milieu.

> VARNING: Så här minskar du risken för elektriska stötar **Star VARNING.**<br>Och skada på utrustningen:<br>interaction:

U kunt de geleverde garantievoorwaarden van HP die van toepassing zijn op uw product vinden in het menu Start van uw PC en/of op de CD/DVD die is meegeleverd in de doos. Voor een aantal landen/regio's worden gedrukte garantievoorwaarden in de doos meegeleverd. In landen/regio's waar de garantie niet gedrukt wordt geleverd, kunt u een gedrukt exemplaar aanvragen op hp.com/go/orderdocuments of u kunt schrijven naar: Hewlett-Packard, POD, Via G. Di Vittorio, 9, 20063, Cernuscos/ Naviglio (MI), Italië

> Kytke näyttöön virta painamalla @. Valitse katselutila painamalla **. Et al** . Valitse videotulo painamalla **4**. Näytön HDMI-liitin sisältyy tiettyihin malleihin. Tietokoneessa on oltava HDMI-yhteensopiva näytönohjain.

Geef hierbij de productnaam, de garantieperiode, uw naam en adres op.

WAARSCHUWING: U beperkt het risico van elektrische  $\sum_{\text{schokken of schedule aan de apparatuur als volgt:}\n\sum_{\text{schokken of schedule aan de apparatuur als volgt:}\n\sum_{\text{Schokken of the whole example}}\n\sum_{\text{Schoken} \text{in the image.}$ • Gebruik altijd een geaarde netsnoerstekker. De geaarde stekker is een belangrijke veiligheidsvoorziening.

> Liitä mukaan tuotteen nimi, takuuaika, nimi ja postiosoite. **VAARA:** Vältä sähköiskun tai laitteen vahingoittumisen vaara

• Steek het netsnoer in een geaard stopcontact dat altijd

gemakkelijk te bereiken is. • Als u de stroomtoevoer naar de monitor geheel wilt uitschakelen, haalt u de stekker van hef netsnoer uit het stopcontact.

לחץ על <sup>1</sup> כדי להפעיל את הצג. לחץ על <sup>1991</sup> כדי לבחור מצב

עיין בתקליטור לקבלת הוראות התקנה, מנהלי התקן, תוכנה והודעות בנושאי תקנות, בטיחות והגנת הסביבה. למוצר שלך בתפריט "התחל" של המחשב או בתקליטור CD/DVD המצורף בקופסה. במדינות/אזורים מסוימים, אחריות מוגבלת מודפסת של HP מסופקת בקופסה עצמה. במדינות/אזורים בהם האחריות אינה hp.com/go/order- מסופקת כתדפיס, ניתן לבקש עותק מודפס בכתובת

:HP או לכתוב אל documents

בטיחותי חשוב.

אליו בכל עת

עברית

**Português do Brasil**

Naviglio (MI), Italy

Naciśnij przycisk (0, aby włączyć monitor. Naciśnij przycisk  $\text{C}$ , aby wybrać tryb podglądu. Naciśnij przycisk  $\mathbf Q$ , aby wybrać wejście wideo. Wybrane modele monitorów zawierają złącze HDMI. Komputer musi być wyposażony w kartę graficzną zgodną ze standardem HDMI.

compatível com o padrão HDMI.

Consulte o CD para obter configuração, drivers, software e notificações regulamentares, de segurança e ambientais.

> **OSTRZEZENIE:** Aby zmniejszyć ryzyko porażenia prądem elektrycznym lub uszkodzenia sprzętu: • Nie wolno w żaden sposób blokować połączenia zerującego we wtyczce kabla zasilającego. Połączenie zerujące pełni

Você pode encontrar a garantia expressamente fornecida pela HP aplicável para seu produto no menu iniciar e seu PC e/ou no CD/DVD que vem na caixa. Para alguns países/ regiões é fornecida uma Garantia Limitada HP impressa na caixa. Em países/regiões onde a garantia não é fornecida em formato impresso, você pode solicitar uma cópia impressa em hp.com/go/orderdocuments ou escrever para: Hewlett Packard, Stisknutím tlačítka @ zapnete monitor. Stisknutím tlačítka <sup>v</sup> zvolíte zobrazovací režim. Stisknutím tlačítka  $\bigoplus$  zvolíte vstup videa. Konektor HDMI monitoru je k dispozici u vybraných modelů. Váš počítač musí mít nainstalovanou grafickou kartu kompatibilní s rozhraním HDMI.

MS POD, 11311 Chinden Blvd, Boise, ID 83714, USA Por favor, inclua o nome de seu produto, período de garantia,

• Não desative o plugue de aterramento do cabo de alimentação. O plugue de aterramento é um importante recurso de segurança.

• Conecte o cabo de alimentação a uma tomada com aterramento (aterrada) cujo acesso seja sempre fácil. • Desligue o monitor desconectando o cabode alimentação da tomada elétrica.

 $\Delta$  VAROVANI: Abysie sm.zm. nemec požkození zarízení, je treba dodržovat následující pokyny: • Neodpojujte zemnicí zástrcku napájecího kabelu. 

**Português** 

Monitor zapnete stlačením tlačidla @. Zobrazovací režim vyberiete stlačením tlačidla <sup>p</sup>圓 . Video vstup vyberiete stlačením tlačidla  $\bf{Q}$ . Konektor HDMI monitora je súčasťou vybraných modelov. Počítač musí mať grafickú kartu kompatibilnú s HDMI. Pre prvotné nastavenie, ovládače, softvér, regulátory, bezpečnosť a upozornenia ohľadom životného prostredia, si pozrite CD.

com HDMI.

Consulte o CD para obter instruções de configuração, controladores, software e avisos sobre regulamentação,

segurança e ambiente.

 $\equiv$  Výslovne poskytnutá obmedzená záruka spoločnosti HP, ktorá sa vzťahuje na váš produkt, je k dispozícii v rámci úvodnej ponuky počítača alebo na disku CD/DVD dodávaného v balení produktu. V niektorých krajinách alebo oblastiach sa v rámci balenia dodáva vytlačená obmedzená záruka spoločnosti HP. V krajinách alebo oblastiach, v ktorých sa záruka neposkytuje vo vytlačenej podobe, si možno vytlačenú kópiu vyžiadať na lokalite hp.com/go/orderdocuments alebo sa písomne obrátiť na nasledujúce adresy: Hewlett-Packard, POD, Via G. Di Vittorio, 9, 20063, Cernuscos/Naviglio (MI), Italy

Uveďte názov produktu, záručnú lehotu, meno a poštovú adresu. VAROVANIE: Aby ste znížili riziko elektrického šoku alebo  $\bigwedge^{\text{VARUVATIVE}}_{\text{poškodenia zariadenia:}}$ 

Pode encontrar a Garantia Limitada da HP expressamente e roae enconnar a conanna composa e concedida e aplicável ao seu produto no menu Iniciar do<br>Espacente de aplicável ao seu produto no menu Iniciar do seu computador e/ou no CD/DVD fornecido na caixa. Para alguns países/regiões, é fornecida uma Garantia Limitada da HP impressa na caixa. Para os países/regiões onde a garantia não é fornecida no formato impresso, poderá solicitar uma cópia impressa a partir de hp.com/go/orderdocuments ou escrever para: Hewlett-Packard, POD, Via G. Di Vittorio, 9, 20063,

> Для включения монитора нажмите @. Для выбора режима просмотра нажмите **. <sub>В</sub> д**ля выбора видеовхода нажмите . Шнур HDMI для монитора входит в комплект поставки некоторых моделей. Ваш компьютер должен быть оснащен графическим адаптером, совместимым с HDMI-разъемом.

Cernuscos/Naviglio (MI), Itália

Inclua o nome do seu produto, período de garantia,

nome e endereço postal.

ATENÇÃO: Para reduzir o risco de choque eléctrico

ou danos no seu equipamento: • Não remova a ficha com ligação à terra do cabo de alimentação. A ficha com ligação à terra é um importante

dispositivo de segurança.

• Ligue o cabo de alimentação a uma tomada eléctrica com ligação à terra que seja facilmente acessível. • Desligue a corrente do monitor retirando o cabo de

> **ПРЕДУПРЕЖДЕНИЕ.** Во избежание поражения электрическим током или повреждения оборудования соблюдайте следующие правила.

alimentação da tomada eléctrica.

**Italiano**

Πατήστε <sup>γ</sup>ια να ενεργοποιήσετε την οθόνη. Πατήστε <sup>γ</sup>ιε για να επιλέξετε λειτουργία προβολής. Πατήστε  $\bigoplus$  για να επιλέξετε είσοδο βίντεο. Υποδοχή σύνδεσης HDMI περιλαμβάνεται σε επιλεγμένα μοντέλα οθόνης. Ο υπολογιστής σας πρέπει να διαθέτει κάρτα γραφικών συμβατή με HDMI.

grafica compatibile con HDMI.

Fare riferimento al CD per l'installazione, i driver, il software e le avvertenze su normativa, sicurezza e ambiente.

Monitörü açmak için düğmesine basın. Görüntüleme modunu seçmek için  $\log$  düğmesine basın. Video girişini seçmek için  $\bigoplus$ düğmesine basın. Monitör HDMI konektörü belirli modellerde vardır. Bilgisayarınızın HDMI uyumlu bir grafik kartı olması gerekir

Cernuscos/Naviglio (MI), Italia

Includere il nome del prodotto, il periodo di garanzia,

il proprio nome e l'indirizzo postale.

AVVERTENZA: Per ridurre il rischio di folgorazioni

e danni all'apparecchiatura:

• Non scollegare il contatto di terra del connettore del cavo d'alimentazione. Il collegamento a terra è un'importante

carat teristica di sicurezza.

• Inserire il cavo di alimentazione in una presa di corrente col legata a massa (messa a terra) che sia facilmente accessibile

in qualsiasi momento.

• Scollegare l'alimentazione dal monitor disinserendo il cavo di alimentazione o dalla presa elettrica.

> Tekan @ untuk menyalakan monitor. Tekan <sup>1</sup> untuk memilih mode tampilan. Tekan  $\bigoplus$  untuk memilih input video. Konektor monitor HDMI disertakan untuk model tertentu. Komputer Anda harus dilengkapi kartu grafis yang kompatibel dengan HDMI.

Opsætning, drivere, software og oplysninger om lovmæssige bestemmelser og sikkerhed kan findes på cd'en.

Du finder den medfølgende udtrykkelige begrænsede HP-garanti, som gælder for dit produkt, i menuen Start på din pc og/eller på den cd/dvd, der findes i pakken. For nogle lande/områder medfølger der en trykt begrænset HP-garanti i pakken. I lande/områder, hvor garantien ikke medfølger i trykt form, kan du anmode om en trykt udgave via hp.com/go/orderdocuments eller skrive til HP på: Hewlett Packard, POD, Via G. Di Vittorio, 9, 20063, Cernuscos/Naviglio (MI), Italien

> モニターの電源を入れるには、 めを押します。表示モードを選択 するには、 ‼880 を押します。 ビデオ入力を選択するには、 140 を 押します。 一部のモデルでは、モニターに HDMI コネクターが備 わっています。 コン ピューターに HDMI 対応のグラフィックスカ ードが取り付けられている必要があります。

Anfør venligst produktnavn, garantiperiode, navn og postadresse. ADVARSEL: Følg nedenstående fremgangsmåde for at undgå kortslutning eller beskadigelse af udstyret:

> **警告:**感電や装置への損傷を防ぐため、必ず以下の注意事項 をお守りください。

•Strømledningen bør altid være tilsluttet jordforbindelsesstikket. Dette jordforbindelsesstik har en vigtig sikkerhedsfunktion. •Strømledningen skal tilkobles en lettilgængelig stikkontakt med jordforbindelse.

• Afbryd strømmen til skærmen ved at tage stikket ud af stikkontakten.

**Norsk**

Se CD-en for informasjon om oppsett, drivere, programvare og merknader angående reguleringer, sikkerhet og miljø.

Du finner HPs begrensede garanti som gjelder uttrykkelig for die Du tinner Hrs begrenseae garann som gjelder om ykkeng to teller i datamaskinen din og/eller på CD/DVD-en i esken. For enkelte land/regioner følger et trykt eksemplar av HPs begrensede garanti med i esken. I land/ regioner der garantien ikke følger med i trykt format, kan du be om et trykt eksemplar fra hp.com/go/orderdocuments, eller skrive til HP til: Hewlett Packard, POD, Via G. Di Vittorio, 9, 20063, Cernuscos/Naviglio (MI), Italia

Vennligst oppgi produktnavn, garantiperiode, navn og postadresse.

ADVARSEL: Slik reduserer du faren for elektrisk støt eller skade på utstyret:

• Ikke deaktiver jordingen i strømledningen. Jordingspluggen er en viktig sikkerhetsfunksjon.

• Koble til strømkabelen i et jordet uttak som er lett tilgjengelig til enhver tid.

• Koble fra strømmen til skjermen ved å trekke ut strømkabelen fra strømuttaket.

**Svenska**

Se cd-skivan för installation, drivrutiner, programvara samt information om föreskrifter, säkerhet och miljö.

Du hittar HP:s begränsade garanti, som uttryckligen anges i den form som är tillämplig för din produkt, i din dators startmeny och/eller på CD-/DVD-skivan som följer med i lådan. I en del länder/regioner finns det ett tryckt exemplar av HP:s begränsade garanti i lådan. I länder/regioner där garantin inte tillhandahålls i tryckt format kan du begära ett tryckt exemplar från **hp.com/go/orderdocuments** eller skriva till HP på: Hewlett Packard, POD, Via G. Di Vittorio, 9, 20063, Cernuscos/ Naviglio (MI), Italien

Skriv din produkts namn och garantiperiod, ditt namn och din postadress.

• Ta inte bort nätsladdens jordförbindelse. Den har en viktig säkerhetsfunktion.

• Sätt in nätsladden i ett jordat eluttag som alltid är lätt att komma åt.

• Koppla från strömmen från bildskärmen genom att ta ut nätsladden ur det elektriska vägguttaget.

### **Suomi**

Katso CD:ltä asennus, ajurit, ohjelmisto, säännöstenmukaisuus, turvallisuus ja ympäristöä koskevat huomautukset.

Löydät tuotettasi koskevan HP:n rajoitetun takuun tietokoneesi Käynnistä-valikosta ja/tai laatikossa mukana olevalta CD/DVD-levyltä. Joissakin maissa ja tietyillä alueilla HP:n rajoitettu takuu toimitetaan painettuna laatikossa. Maissa ja alueilla, joissa takuutodistusta ei toimiteta painetussa muodossa, voit pyytää painettua kappaletta osoitteesta hp.com/go/orderdocuments tai kirjoittaa HP:lle osoitteeseer Hewlett Packard, POD, Via G. Di Vittorio, 9, 20063, Cernuscos/ Naviglio (MI), Italia

seuraavasti: •Älä poista virtajohdon maadoituspistoketta käytöstä. Maadoituspistoke on tärkeä turvallisuuden kannalta. •Kytke virtajohto maadoitettuun pistorasiaan, joka on

aina helposti käytettävissä. •Katkaise näytön virta irrottamalla virtajohto pistorasiasta.

#### **Polski**

Instalator, sterowniki, oprogramowanie oraz uwagi prawne, dotyczące bezpieczeństwa i ochrony środowiska zamieszczono na dysku CD.

Właściwą dla produktu ograniczoną gwarancję HP można znaleźć w menu Start komputera i/lub na dysku CD/DVD dostarczonym z urządzeniem. W niektórych krajach/regionach dołączana jest drukowana ograniczona gwarancja HP. W krajach/regionach, w których gwarancja nie jest dostarczana w postaci drukowanej, można zażądać kopii drukowanej, odwiedzając witrynę **hp.com/go/orderdocuments** lub pisząc na jeden z poniższych adresów: **Hewlett-Packard, POD, Via G.** Di Vittorio, 9, 20063, Cernuscos/Naviglio (MI), Włochy Należy dołączyć nazwę produktu, okres gwarancji,

nazwisko i adres pocztowy.

 bardzo ważną funkcję zabezpieczającą. • Kabel zasilający należy podłączyć do uziemionego gniazda

 sieci elektrycznej, znajdującego się w łatwo dostępnym miejscu. • Zasilanie od zestawu należy odłączać, wyjmując kabel zasilający z gniazda sieci elektrycznej.

#### **Čeština**

Instalace, ovladače, software, bezpečnostní informace, směrnice a poznámky o životním prostředí viz CD.

Výslovně poskytnutou omezenou záruku společnosti HP vztahující se na příslušný produkt naleznete v úvodní nabídce v počítači a na disku CD/DVD dodaném v krabici. V některých zemích nebo oblastech se v krabici dodává vytištěná omezená záruka společnosti HP. V zemích nebo oblastech, v nichž se záruka nedodává v tištěném formátu, si lze vyžádat tištěnou kopii prostřednictvím adresy hp.com/go/orderdocuments nebo o ni písemně požádat na následujících adresách: Hewlett-Packard, POD, Via G. Di Vittorio, 9, 20063, Cernuscos/Naviglio (MI), Italy

Uveďte název produktu, záruční lhůtu, jméno a poštovní adresu. VAROVÁNÍ: Abyste snížili riziko úrazu elektrickým

- Zemnicí zástrcka je duležité bezpecnostní zarízení. • Napájecí kabel zapojte do uzemnené zásuvky, která
- je za každé situace snadno dostupná. • Napájení monitoru odpojte vytažením napájecího
- kabelu z elektrické zásuvky.

#### **Slovenčina**

• Neodpájajte uzemňovací konektor napájacieho kábla. Uzemňovací konektor plní dôležitú bezpečnostnú funkciu. • Zapojte napájací kábel do uzemnenej elektrickej zásuvky,

ktorý je vždy ľahko dostupný. • Odpojte napájanie monitora odpojením napájacieho kábla z elektrickej zásuvky.

#### **Pycckий**

Руководство по установке, драйверы, программное обеспечение и примечания, касающиеся нормативных документов, безопасности для человека и окружающей среды, содержатся на компакт-диске.

Четко оговоренную ограниченную гарантию HP, применимую к вашему продукту, можно найти в меню «Пуск» компьютера и/или на компакт-диске/диске DVD, входящем в комплект поставки. В некоторых странах/регионах печатная ограниченная гарантия HP входит в комплект поставки. В некоторых странах/регионах, где гарантия не предоставляется в печатном формате, можно запросить печатную копию на веб-узле hp.com/go/orderdocuments или написать письмо по адресу: Hewlett-Packard, POD, Via G. Di Vittorio, 9, 20063, Cernuscos/Naviglio (MI), Italy Укажите наименование продукта, гарантийный период,

имя и почтовый адрес.

• Не отсоединяйте заземляющий контакт вилки шнура питания. Заземление очень важно для обеспечения безопасной эксплуатации.

• Подсоединяйте шнур питания к заземленной электрической рй в легкодоступ • Отключайте питание оборудования, извлекая вилку кабеля

 питания из электрической розетки.

### **Ελληνικά**

Ανατρέξτε στο CD για οδηγίες ρύθμισης, προγράμματα οδήγησης, λογισμικό και σημειώσεις κανονισμών, σημειώσεις σχετικά με την ασφάλεια και σχετικά με το περιβάλλον.

Μπορείτε να βρείτε την Περιορισμένη Εγγύηση της HP η <u>π</u>ο Μπορείτε να βρειτε την περισμοφονή στιγμέται του προϊόν<br>Παρέ οποία παρέχεται ρητώς και η οποία ισχύει για το προϊόν<br>Για το προσπολικό του προϊόνται του κατά του άλλοι στιό το σας από το μενού έναρξης του υπολογιστή σας ή/και από το CD/DVD που παρέχεται στη συσκευασία. Για ορισμένες χώρες/ περιοχές παρέχεται επίσης σε εκτύπωση η Περιορισμένη Εγγύηση της HP. Στις χώρες/περιοχές όπου η εγγύηση δεν παρέχεται εκτυπωμένη, μπορείτε να ζητήσετε ένα αντίγραφο εκτυπωμένο μέσω του hp.com/go/orderdocuments ή να απευθυνθείτε στην HP στην: Hewlett Packard, POD, Via G. Di Vittorio, 9, 20063, Cernuscos/Naviglio (MI), Italy

Να συμπεριληφθεί το όνομα του προϊόντος σας, η περίοδος ισχύος της εγγύησης , το όνομα και η ταχυδρομική σας διεύθυνση.

ΠΡΟΕΙΔΟΠΟΙΗΣΗ: Για να μειώσετε τον κίνδυνο ηλεκτροπληξίας ή καταστροφής του εξοπλισμού σας:

- • Μην απενεργοποιείτε το βύσμα γείωσης του καλωδίου τροφοδοσίας. Η πρίζα με γείωση αποτελεί σημαντικό χαρακτηριστικό ασφαλείας.
- • Συνδέστε το καλώδιο τροφοδοσίας σε μια γειωμένη πρίζα που είναι εύκολα προσβάσιμη ανά πάσα στιγμή. • Διακόψτε την τροφοδοσία της οθόνης αποσυνδέοντας το καλώδιο
- τροφοδοσίας από την πρίζα.

## **Türkçe**

Kurulum, sürücüler, yazılım ile birlikte mevzuat, güvenlik ve çevre bildirimleri için CD'ye başvurun.

Bilgisayarınızın başlat menüsünde ve/veya kutudan çıkan CD/DVD'nin içinde ürününüz için özel olarak hazırlanmış HP Sınırlı Garanti Belgesi'ni bulabilirsiniz. Bazı ülkelerde/ bölgelerde, kutunun içinde basılı bir HP Sınırlı Garanti Belgesi temin edilir. Garantinin basılı biçimde temin edilmediği ülkelerde/ bölgelerde, hp.com/go/orderdocuments web sitesine girerek veya aşağıdaki posta adresine mektup göndererek basılı kopya isteyebilirsiniz: Hewlett Packard, POD, Via G. Di Vittorio, 9, 20063, Cernuscos/Naviglio (MI), Italy

Başvurunuzda lütfen ürün adını, garanti süresini, adınızı ve posta adresinizi belirtin.

- UYARI: Elektrik çarpması veya donatınızın zarar görmesi **the UYARI:** Elektrik yarpması işin:<br>tehlikesini en aza indirgemek için:
- • Güç kablosunun topraklama fişini devre dışı bırakmayın.
- Topraklama fişi önemli bir güvenlik özelliğidir. • Güç kablosunu, her zaman için kolay bir şekilde erişilebilen topraklı bir prize takın.
- • Monitörün elektrik bağlantısını, güç kablosunu elektrik prizinden çekerek kesin.

#### **Bahasa Indonesia**

Baca petunjuk dalam CD tentang konfigurasi, driver, perangkat lunak serta informasi peraturan, keselamatan, dan lingkungan.

Jaminan Terbatas HP untuk produk Anda yang dinyatakan secara tersurat dapat dilihat di menu start pada PC dan/atau CD/DVD yang disertakan dalam kemasan. Di beberapa negara/kawasan, dokumentasi Jaminan Terbatas HP disertakan dalam kemasan. Di beberapa negara/kawasan yang tidak menyediakan jaminan dalam format cetak, Anda dapat meminta salinan cetak melalui **hp.com/ao/orderdocumen** atau mengirimkan surat ke: Hewlett-Packard, POD, P.O. Box 200, Alexandra Post Office, Singapura 911507

Cantumkan nama produk, masa berlaku jaminan, nama, serta alamat lengkap Anda.

- PERINGATAN: Untuk mengurangi risiko sengatan **listrik atau kerusakan perangkat:**<br>listrik atau kerusakan perangkat:<br>international
- •Jangan mematikan colokan pembumian kabel listrik. Colokan pembumian merupakan alat pengaman yang penting. •Colokkan kabel listrik ke stopkontak yang dibumikan
- (grounded) dan mudah diakses setiap saat. •Putuskan daya listrik dari monitor dengan melepaskan
- kabel listrik dari stopkontak listrik.

### 日本語

セットアップ、ドライバー、ソフトウェア、ならびに規定、安全およ び環境に関する注意事項については、CD を参照してください。

お使いの製品に適用できる HP 限定保証規定は、コンピュー ターの [スタート] メニューまたは付属の CD/DVD に記載さ れています。一部の国または地域では、印刷物の HP 限定保証規定 が付属しています。印刷物として保証規定が提供されていない国ま たは地域では、http://www.hp.com/go/orderdocuments/(英語サイ ト)でオンラインで申し込むか、または下記宛てに郵送で申し込む ことで、印刷物のコピーを入手できます。

## Hewlett-Packard, POD, P.O. Box 200,

Alexandra Post Office, Singapore 911507 郵送で申し込む場合は、お使いの製品名、保証期間、お客様の お名前、および郵送先の住所を明記してください。

- •安全に使用するため、必ず電源コードのアース端子を使用し て接地してください。
- •電源コードは、製品の近くの手が届きやすい場所にある接地 された電源コンセントに差し込んでください。
- •製品への外部電源の供給を完全に遮断するには、電源を切った
- 後、コンセントから電源コードのプラグを抜いてください。